# RELEASE NOTES

# **Trimble CrewSight Software V3.3.0**

**April 2017**

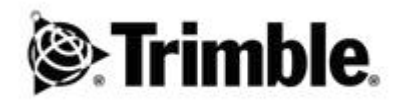

### **Corporate Office**

Trimble, Inc. GC/CM Division 10368 Westmoor Westminster, CO 80021 U.S.A. www.trimble.com

#### **Release Notice**

This is the April 2017 release of Trimble CrewSight software. These release notes apply to Version 3.3.0 of the Trimble CrewSight software.

## **Introduction**

These release notes describe new features and enhancements in Trimble CrewSight software.

## **Enhancements and Features**

### *CrewSight Release v3.3.0*

In addition to new features, the release includes some minor bug fixes.

In addition to the new features, the release includes some minor bug fixes.

New Features:

- 1. Deleting a Worker: <Visible to all Admin Users> This feature provides users with a warning message before deleting a worker(s).
- 2. Support for "." and "-" in Worker Name: <Visible to all Admin Users> This features provides the users with the ability to use "." and "-" in the Worker name field when enrolling or editing a Worker record.
- 3. CrewSight Login-ID Case: <Applies to all Users> This feature changes the requirement at Login for User Name to be case sensitive and allow for non-case sensitive User Name. Passwords are still case sensitive.
- 4. Employment history /Asset custody history: <Visible to all Admin Users> This new feature provides the users with the ability to view the employment history of a worker or custody history of an asset via Company History option provided in the worker/asset details section of the record.
- 5. Excel support: <Applies to all Users> This feature provides users with the ability to download report and data documents in excel format.
- 6. Help Page: <Visible to all Users> This feature provides access to the CrewSight User Guide(s) in the web application for reference and training.
- 7. Custom field type phone number: <Visible to all Client Admin Users> This new feature allows Admin users the ability to create a custom field using phone number format.
- 8. ID Badge History: <Visible to all Admin Users> This new feature provides the users with the ability to view the history of ID Badges associated with workers or assets via badge history option provided in the worker/asset details section of the record.
- 9. New Dropdown for Jobsite Selection <Visible to all Client Level Admin and Viewer Users>

This feature changes the visual layout of the dropdown from large icon layout to a small icon list.

10. User Invitations: <Visible to all Client Admin Users>

This new feature provides Admin users the ability to see a list of invitees who never created a user account. It provides the option to resend the invitation in the event it had expired.

For more information on new and existing features of CrewSight, consult your User Guide or your Trimble Authorized Support Representative.